# Praktikum zum komponentenbasierten Programmieren mit Oberon  $(Gadgets)^1$

Dr. Michael Fothe Landesfachberater für Informatik Albert-Schweitzer-Gymnasium Erfurt Vilniuser Straße 17a 99089 Erfurt fothe@asgspez.ef.th.schule.de

Oberon ermöglicht strukturiertes, modulares und objektorientiertes Programmieren. Das ETH-Oberon unterstützt zusätzlich komponentenbasiertes Programmieren. Bei dieser Technologie werden bereitgestellte Komponenten ("Gadgets") in ein Oberon-Programm eingebunden. Mit Hilfe der Komponenten lassen sich graphische Benutzungsschnittstellen (GUIs) gestalten. In diesem Skript erfolgt eine Beschränkung auf die Visual gadgets Button, Calendar, CheckBox, DigitalClock, Navigator, Scrollbar und TextField. Zu weiteren Möglichkeiten siehe /1/. Nachfolgend wird vorausgesetzt, dass der Leser Grundkenntnisse und -fähigkeiten zum ETH-Oberon oder zum Oberon-System Version 4-2.3 besitzt (siehe z. B. /2/).

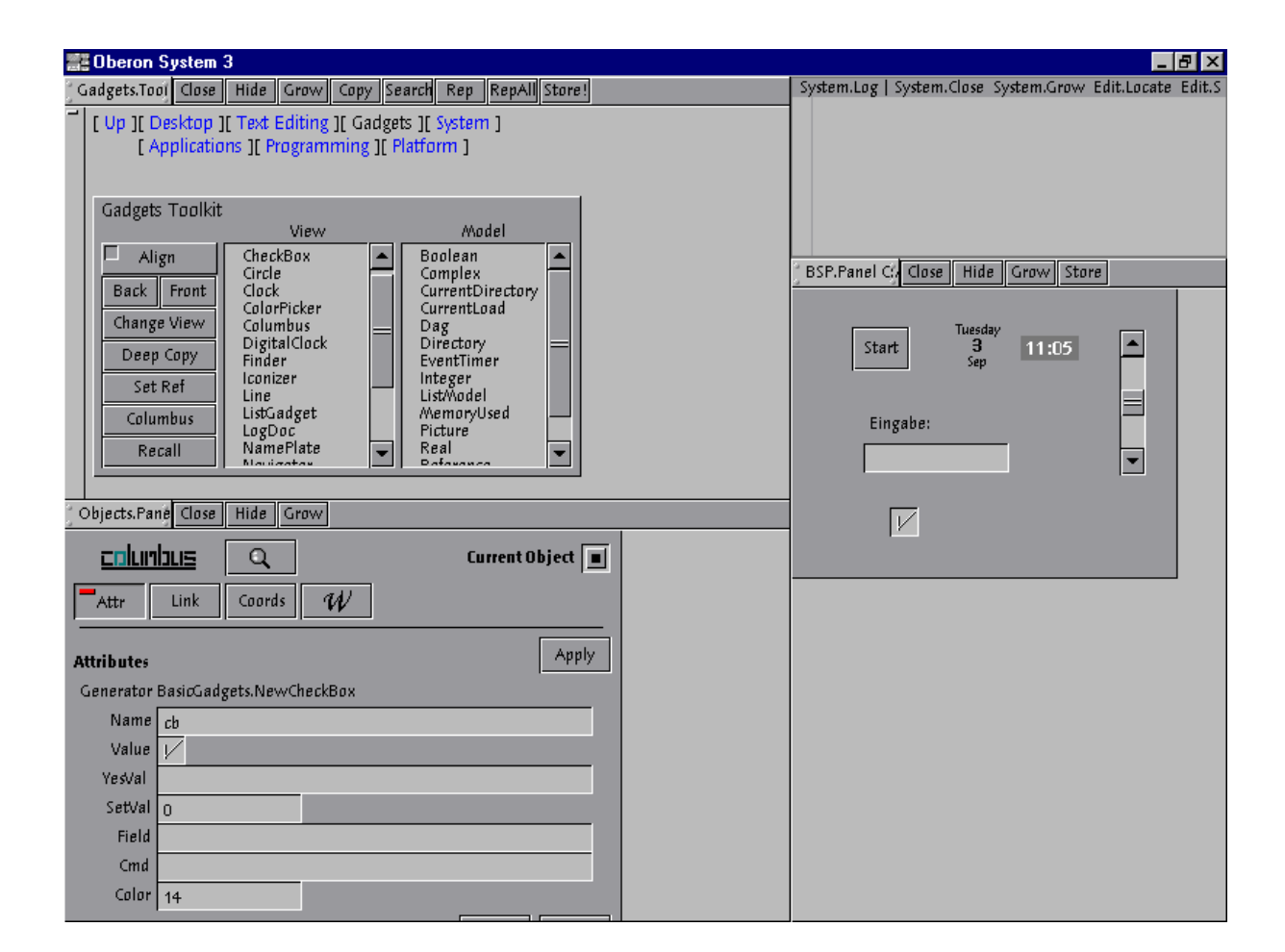

<sup>1</sup> Thüringer Fachgruppe 7.3.1 für Informatiklehrerinnen und Informatiklehrer der Gesellschaft für Informatik e. V. (GI), Veranstaltung am 7. September 2002

## **Vorbereiten der Arbeit**

- Öffnen des System3-Tools (Desktops.OpenDoc System3.Tool),
- Öffnen des Gadgets-Tools (von dort aus Ausführen aller weiteren Aktionen) und
- Erstellen eines leeren Panels (Desktops.OpenDoc BSP.Panel).

### **Visual gadgets**

Die Visual gadgets werden in einem Panel platziert. Die Einfügeposition wird mit der linken Maustaste im Panel markiert. Die Auswahl des Gadgets, das eingefügt werden soll, erfolgt im Gadgets Toolkit unter View. Das Panel ist zu speichern. Der Name und die Eigenschaften (z. B. die Farbe) eines Gadgets können mit Columbus eingestellt werden. Vor dem Aufruf von Columbus im Gadgets Toolkit ist das betreffende Gadget invers zu markieren (rechte Maustaste). Nach dem Eingeben von Name und Eigenschaften des Gadgets ist der Apply-Button zu drücken.

Visual Gadget Calendar

Das Gadget gibt das Datum und den Wochentag (in englischer Sprache) an.

Visual Gadget DigitalClock

Das Gadget zeigt die Uhrzeit an.

Visual Gadget Navigator

Ein Oberon Desktop ist 2 x 2-mal so groß wie ein Display. Der Navigator zeigt den gerade sichtbaren Quadranten an.

Visual Gadget Button

Buttons können z. B. zum Aufruf eines Kommandos verwendet werden. In Columbus ist bei Cmd das Kommando einzutragen (z. B. Edit.Open Test.Mod). Bei Caption ist die Aufschrift des Buttons einzutragen.

• Viusual Gadget CheckBox

Das Gadget eignet sich zum Einlesen eines logischen Wertes.

Visual Gadget Scrollbar

Mit einem Scrollbar (Rollbalken) lassen sich ganzzahlige Werte aus einem eingestellten Intervall eingeben. Wichtige Eigenschaften eines Rollbalkens sind der minimale und der maximale Wert.

Visual Gadget TextField

Mit einem TextField (Textfeld) können z. B. INTEGER-Werte, REAL-Werte und Zeichenketten ein- oder ausgegeben werden.

#### **Model Gadgets**

Die Visual Gadgets CheckBox, Scrollbar und TextField sind mit einem Model Gadget zu verbinden (z. B. CheckBox mit Boolean, Scrollbar mit Integer und TextField mit Integer, Real oder String). Für das Verbinden wird Columbus verwendet. Vor dem Aufruf von Columbus ist das betreffende Visual Gadget invers zu markieren. Die Auswahl des Model Gadgets erfolgt im Gadgets Toolkit unter Model.

In manchen Fällen sollen zwei oder mehrere Visual Gadgets erst untereinander und dann mit dem gleichen Model Gadget verbunden werden. In diesen Fällen sind vor der Auswahl des Model Gadgets alle einbezogenen Visual Gadgets invers zu markieren.

#### **Verbinden von Gadgets und Oberon-Programmen**

Hinweis: Mit Watson werden z. B. die Definitionsmodule erzeugt ("Schnittstellen der Module").

Beispiel: Verwenden einer CheckBox

Das Panel Eins.Panel wird erstellt. In dem Panel werden eine CheckBox und ein Button platziert. Die CheckBox erhält den Namen cb. Sie wird mit dem Model Gadget Boolean verbunden. Der Button erhält den Namen bu. Unter Caption wird Start eingegeben. Unter Cmd wird das Kommando Eins.Starten festgelegt. Das folgende Modul liest den Wert der CheckBox ein, gibt ihn aus, negiert ihn und gibt den neuen Wert an die CheckBox zurück.

MODULE Eins; IMPORT Attributes, Gadgets, Objects, Out;

```
PROCEDURE Starten*;
VAR objekt: Objects.Object; wert: BOOLEAN;
BEGIN
  objekt := Gadgets.FindObj(Gadgets.context, "cb");
  IF objekt # NIL THEN
    Attributes.GetBool(objekt, "Value", wert);
    IF wert THEN Out.String("ja")
    ELSE Out.String("nein")
    END;
    Out.Ln;
   wert := \simwert;
    Attributes.SetBool(objekt, "Value", wert);
    Gadgets.Update(objekt)
  END
END Starten;
```
END Eins.

Hinweis: Mit der Anweisung Attributes.SetInt(objekt, "Color", 3) kann die Farbe der CheckBox aus dem Oberon-Programm heraus eingestellt werden.

• Beispiel: Einlesen und Ausgeben von ganzen Zahlen

Das Panel Zwei.Panel wird erstellt. In dem Panel werden ein Scrollbar (Rollbalken), zwei TextFields (Textfelder) und ein Button platziert. Der Rollbalken erhält den Namen rb. Ein Textfeld erhält den Namen tf1, das andere den Namen tf2. Der Rollbalken und das Textfeld tf1 werden untereinander und mit dem Model Gadget Integer verbunden. Das Textfeld tf2 wird mit dem Model Gadget Integer verbunden. Der Button erhält den Namen bu. Unter Caption wird Start eingegeben. Unter Cmd wird das Kommando Zwei.Starten festgelegt. Das folgende Modul liest den Wert von Rollbalken/Textfeld tf1 ein, addiert zu dem Wert 10 und gibt den neuen Wert im Textfeld tf2 aus.

MODULE Zwei;

IMPORT Attributes, Gadgets, Objects;

PROCEDURE Starten\*;

```
VAR eingabe, ausgabe: Objects.Object; wert: LONGINT;
BEGIN
  eingabe := Gadgets.FindObj(Gadgets.context, "rb");
  ausgabe := Gadgets.FindObj(Gadgets.context, "tf2");
  IF (eingabe # NIL) & (ausgabe # NIL) THEN
    Attributes.GetInt(eingabe, "Value", wert);
   wert := wert + 10;
    Attributes.SetInt(ausgabe, "Value", wert);
    Gadgets.Update(ausgabe)
  END 
END Starten;
```
END Zwei.

## **Praktikumsaufgaben**

- 1. Setzen Sie die beiden gegebenen Beispiele auf den PC um!
- 2. Erarbeiten Sie ein Oberon-Programm, das beim Kalkulieren der Fahrt- und Übernachtungskosten einer Studienfahrt nach Köln unterstützt! Einige wichtige Angaben:
	- Preis für den Reisebus: 540,00 EUR pro Tag
	- Übernachtung inklusive Bettwäsche und Frühstücksbüffet im Jugendgästehaus Köln-Riehl: 21,00 EUR pro Nacht
	- Mittagessen: 5,00 EUR
	- Abendessen: 5,00 EUR
	- Lunchpaket: 5,00 EUR
	- Grillen: 6,00 EUR

Viel Erfolg!

## **Literatur**

- /1/ Fischer, André L.; Marais, Hannes: The Oberon Companion. A Guide to Using and Programming Oberon System 3. vdf Hochschulverlag AG an der ETH Zürich 1998
- /2/ Fothe, Michael: Problemlösen mit OBERON. Konzeption und Einsatz eines elektronischen Lehrbuchs. LOG IN 21 (2001) Heft 2, S. 33-40